## **Know your travel options during a possible union strike.**

The Expo and Millennium lines may not be in service December 10-12, 2019. All other modes will continue to operate as usual, but will experience heavier passenger volumes. Please visit the links below to learn more about your travel options.

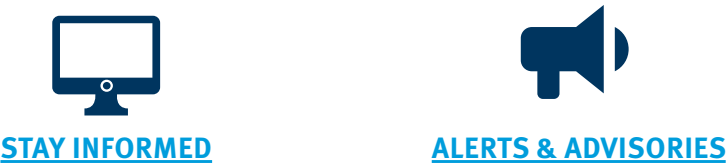

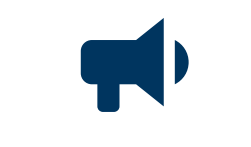

## **Steps to Planning Your Trip [TRANSLINK TRIP PLANNER](http://tripplanning.translink.ca) [GOOGLE TRIP PLANNER](https://www.google.com/maps/dir/@49.2258622,-122.9104473,14z/data=!3m1!4b1!4m2!4m1!3e3?hl=en)** 1. Click **"Trip Planning"** 1. Input locations (top right) 2. Click "**OPTIONS"** 2. Input location (top left) 3. Under **"Prefer"** column, select **"Bus"** 3. Click **OR** 4. Scroll down and check 4. Close. Done! **"Exclude SkyTrain"** 5. Done! \*Please note Mode preference on Google only prioritizes the selected mode, and does not eliminate the others.

- **Alternative Commuting**
- **Options**
- 

**CARSHARING** 

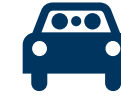

**CARPOOLING** 

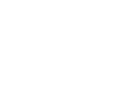

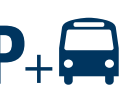

**PARK AND RIDE** 

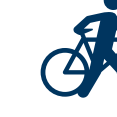

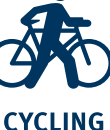

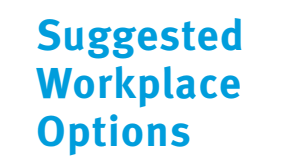

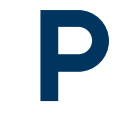

**PARKING FOR CARPOOL OR BIKES** 

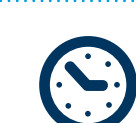

**FLEXIBLE WORKING HOURS** 

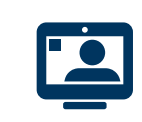

**TELECOMMUTING** 

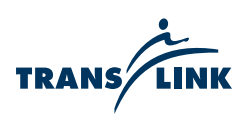

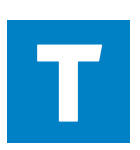

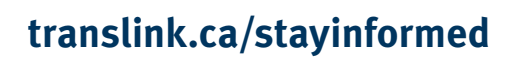